## 以手機透過 VPN 連線來使用新公文系統(APPLE 版)

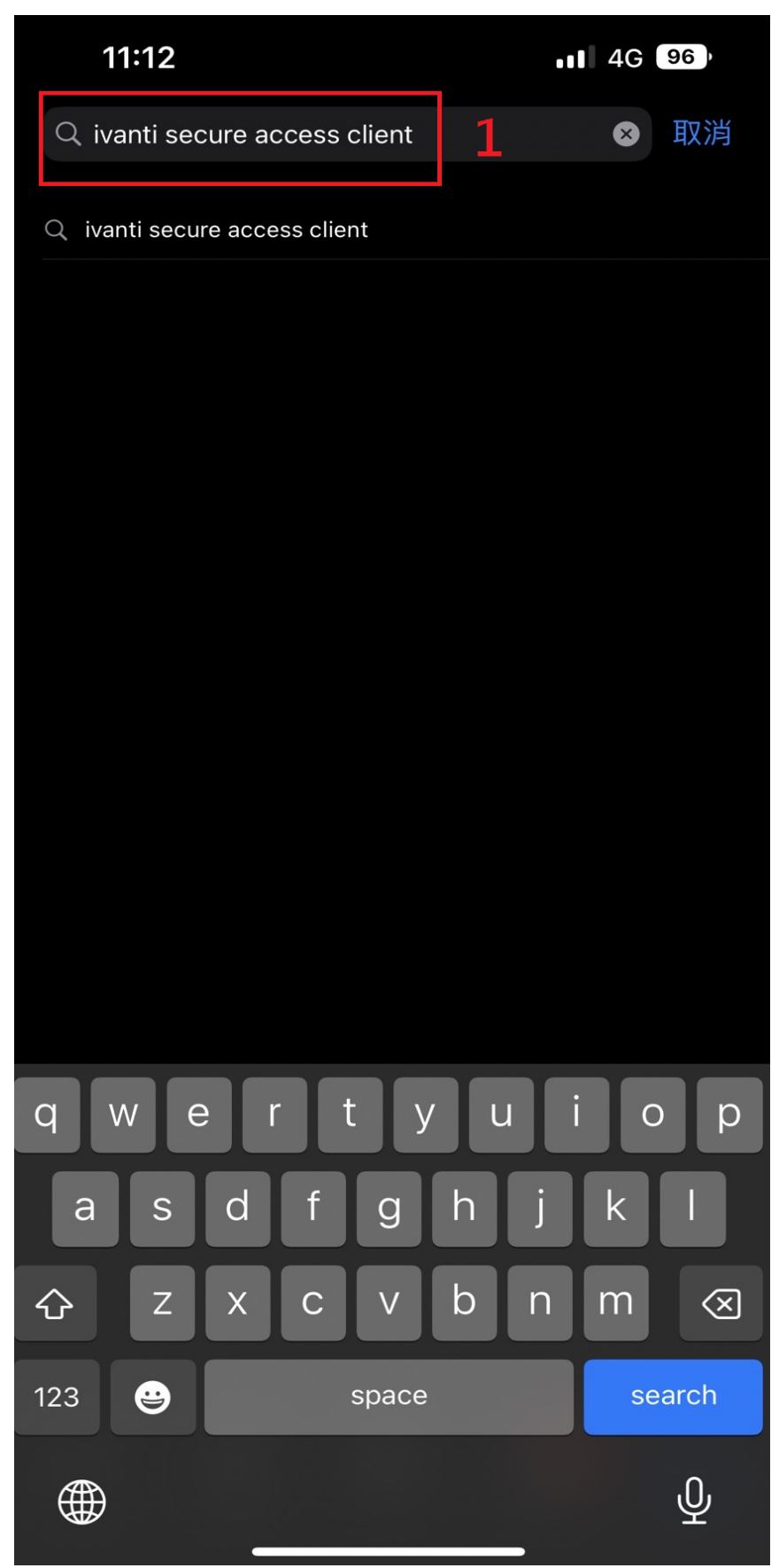

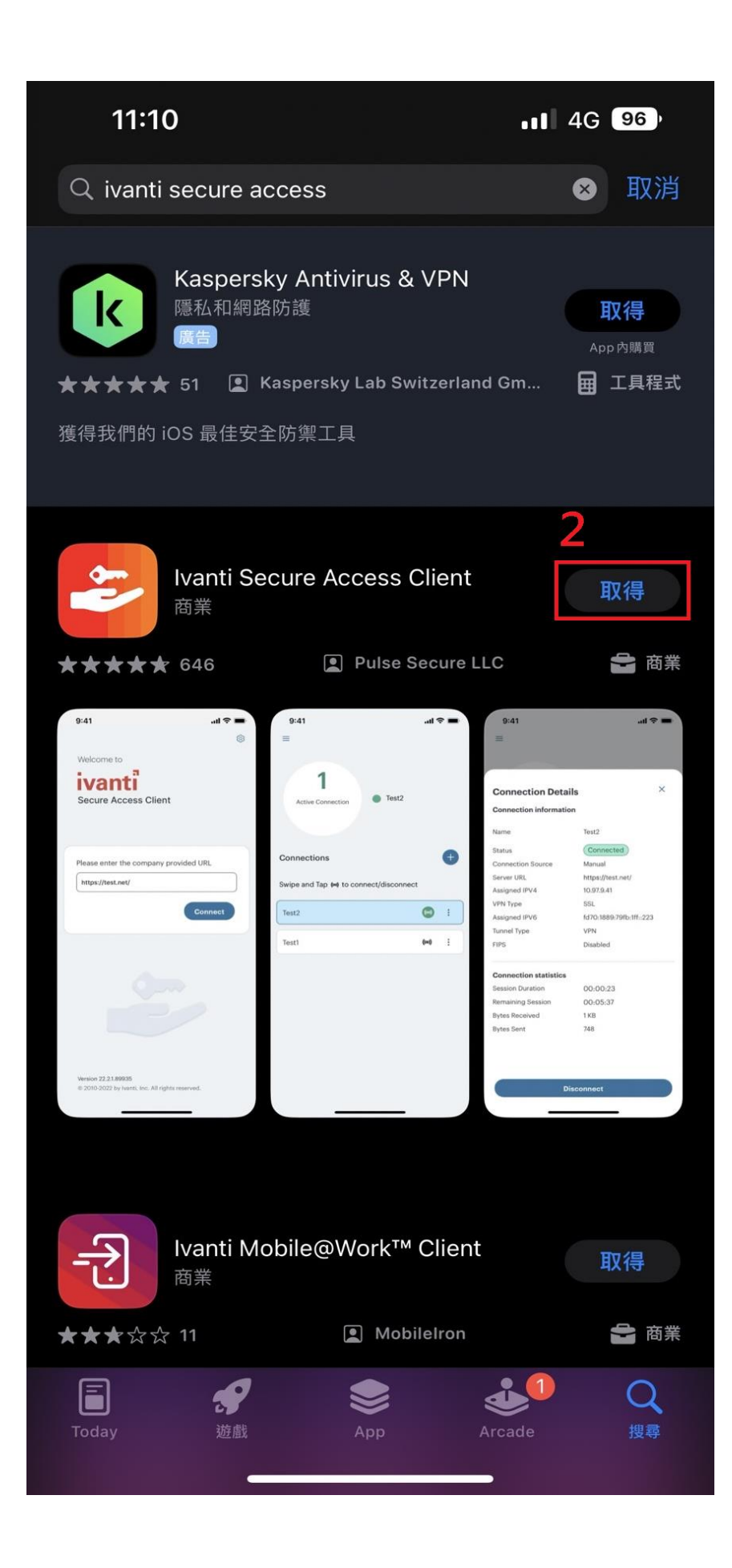

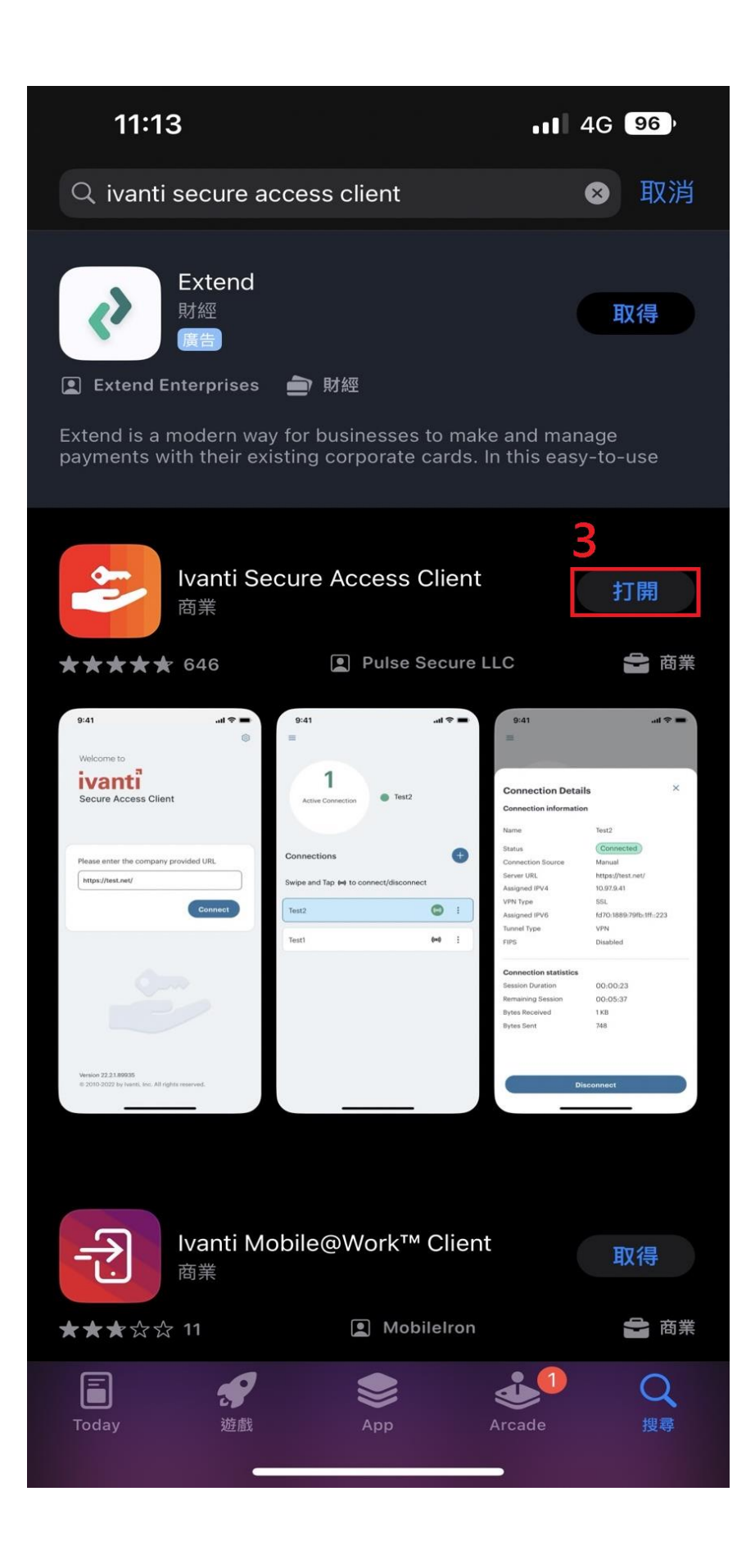

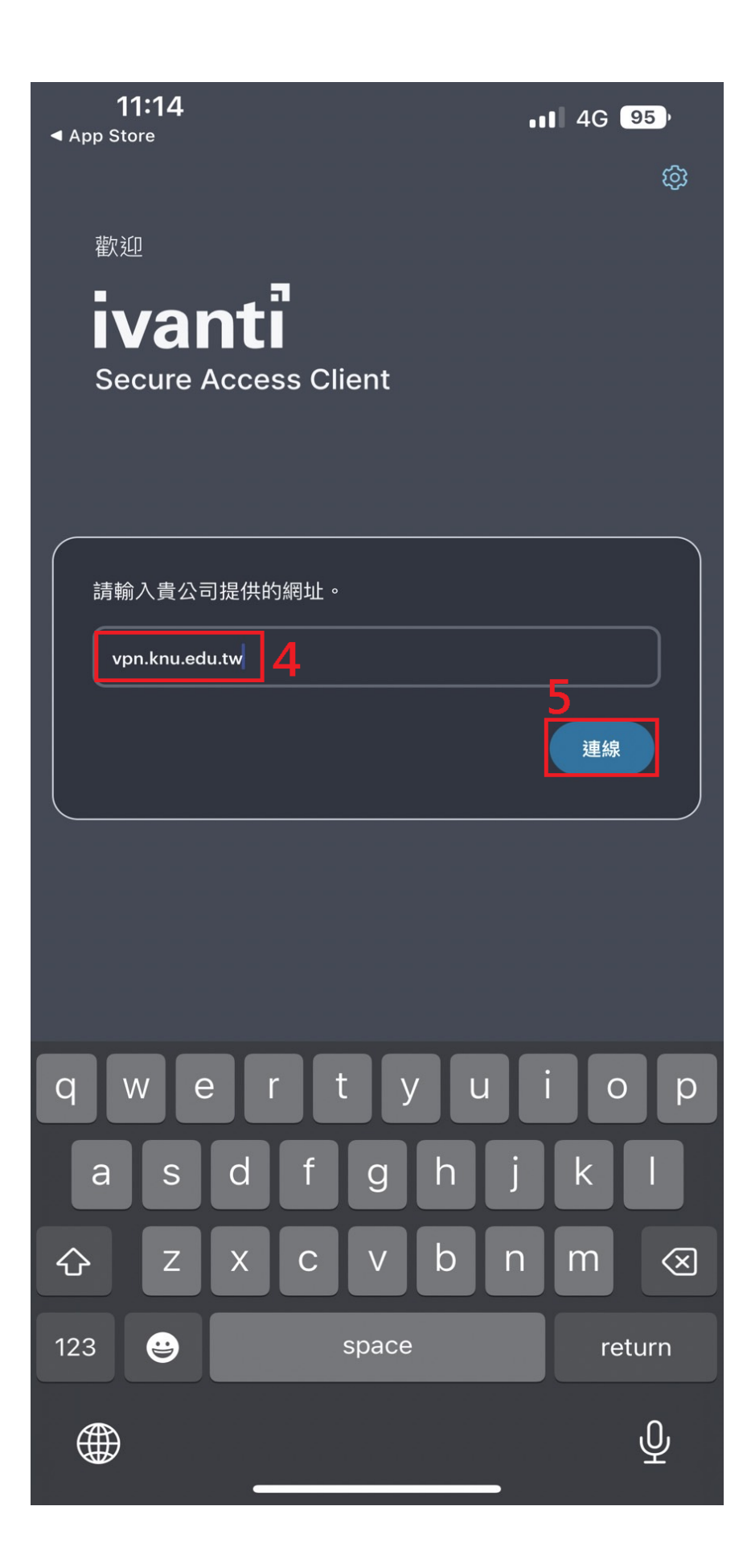

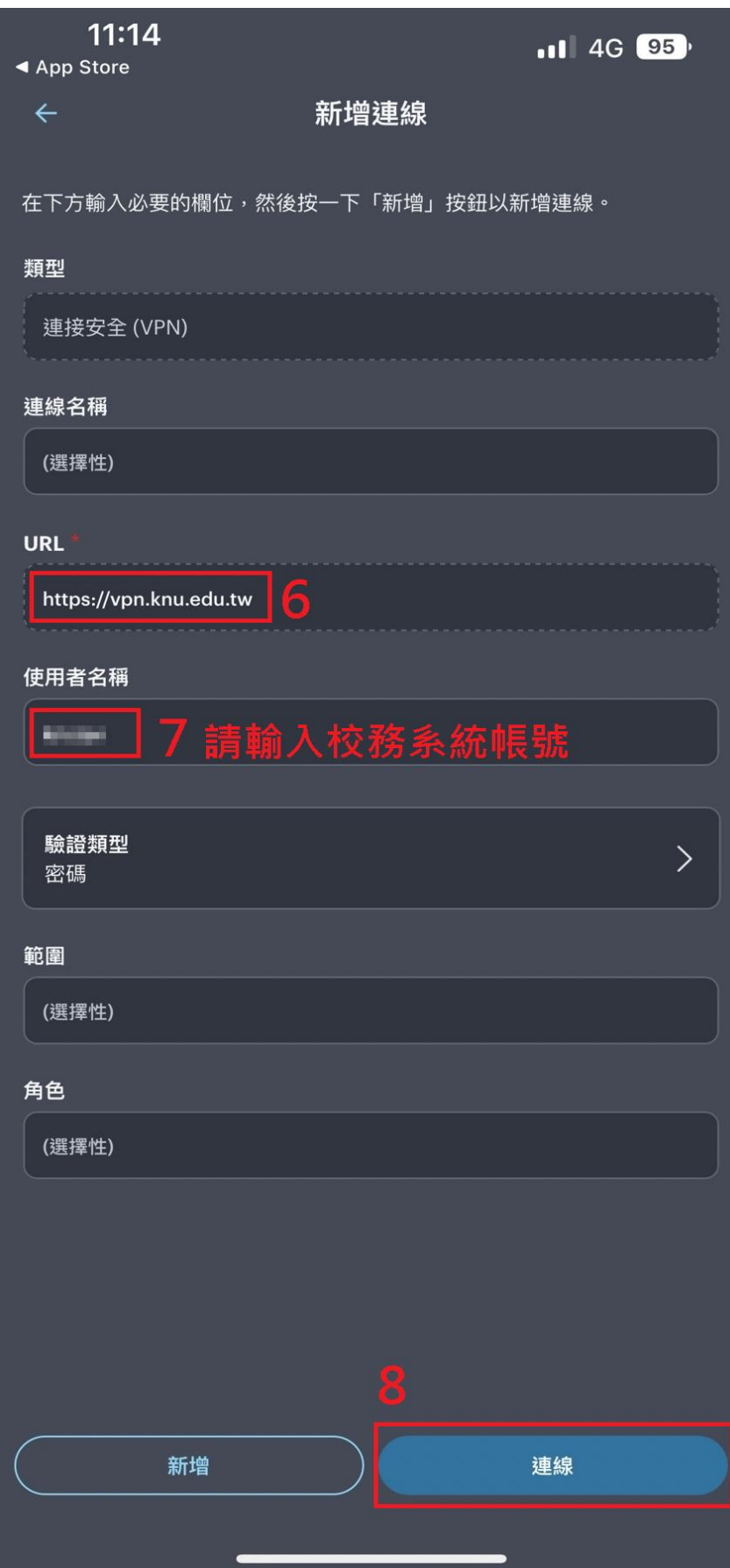

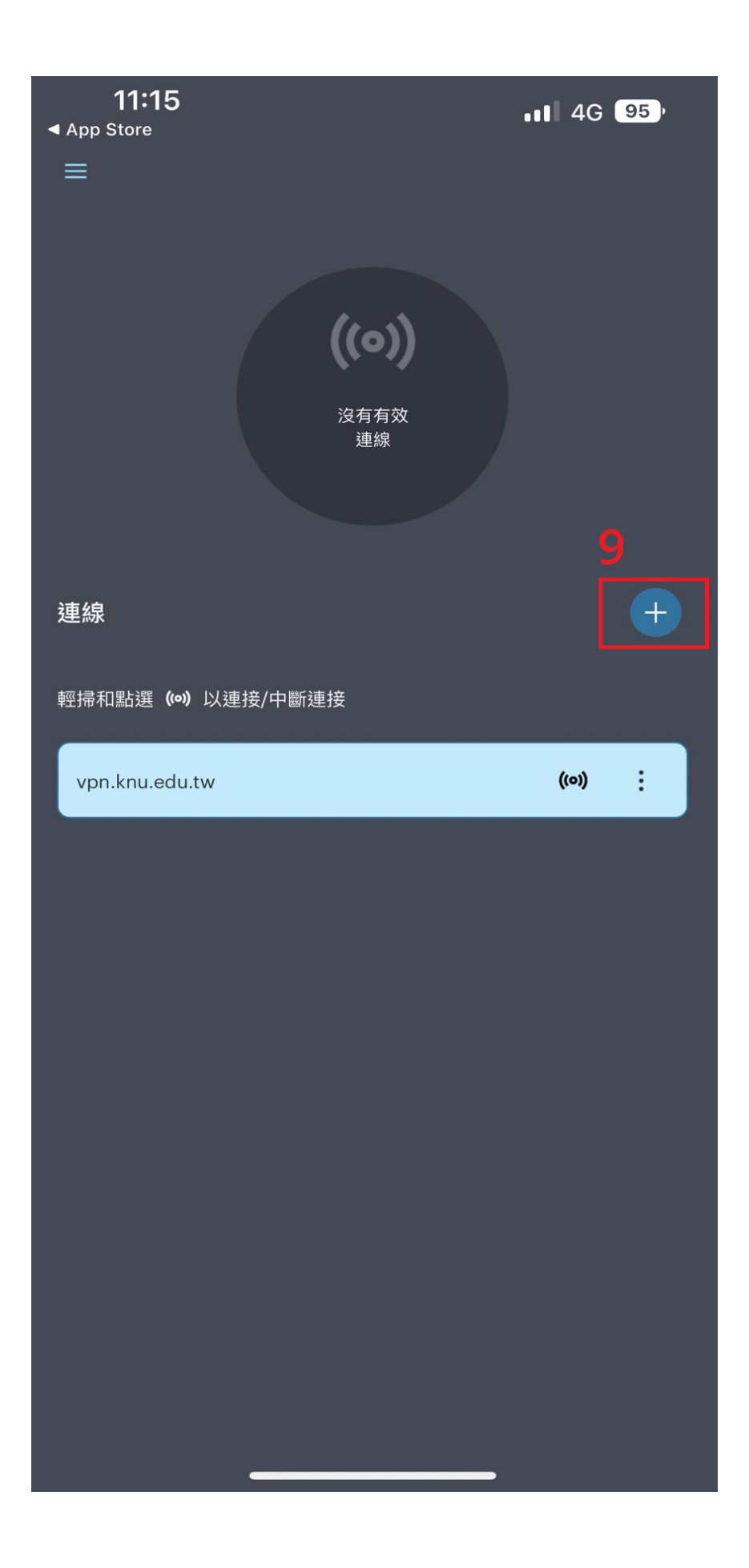

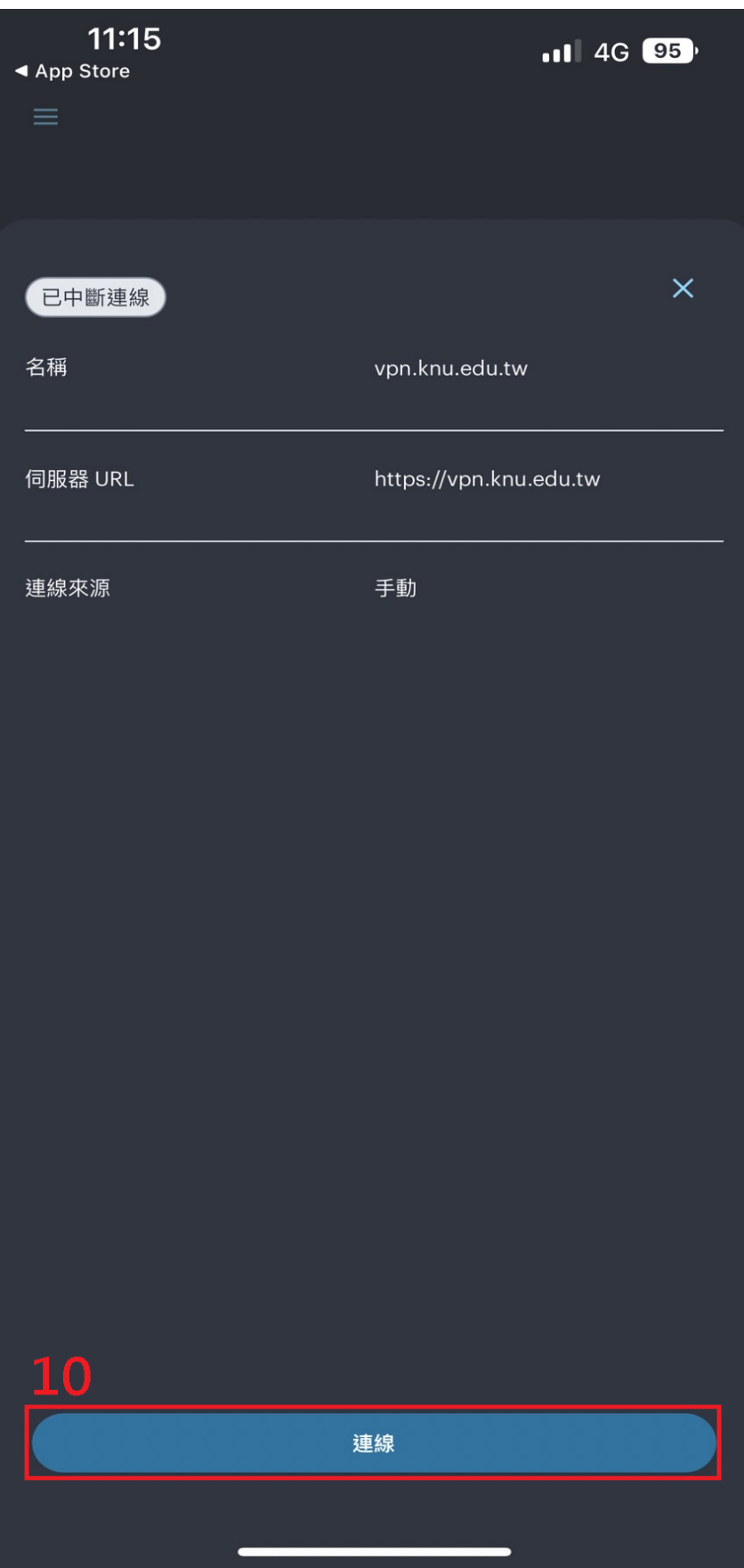

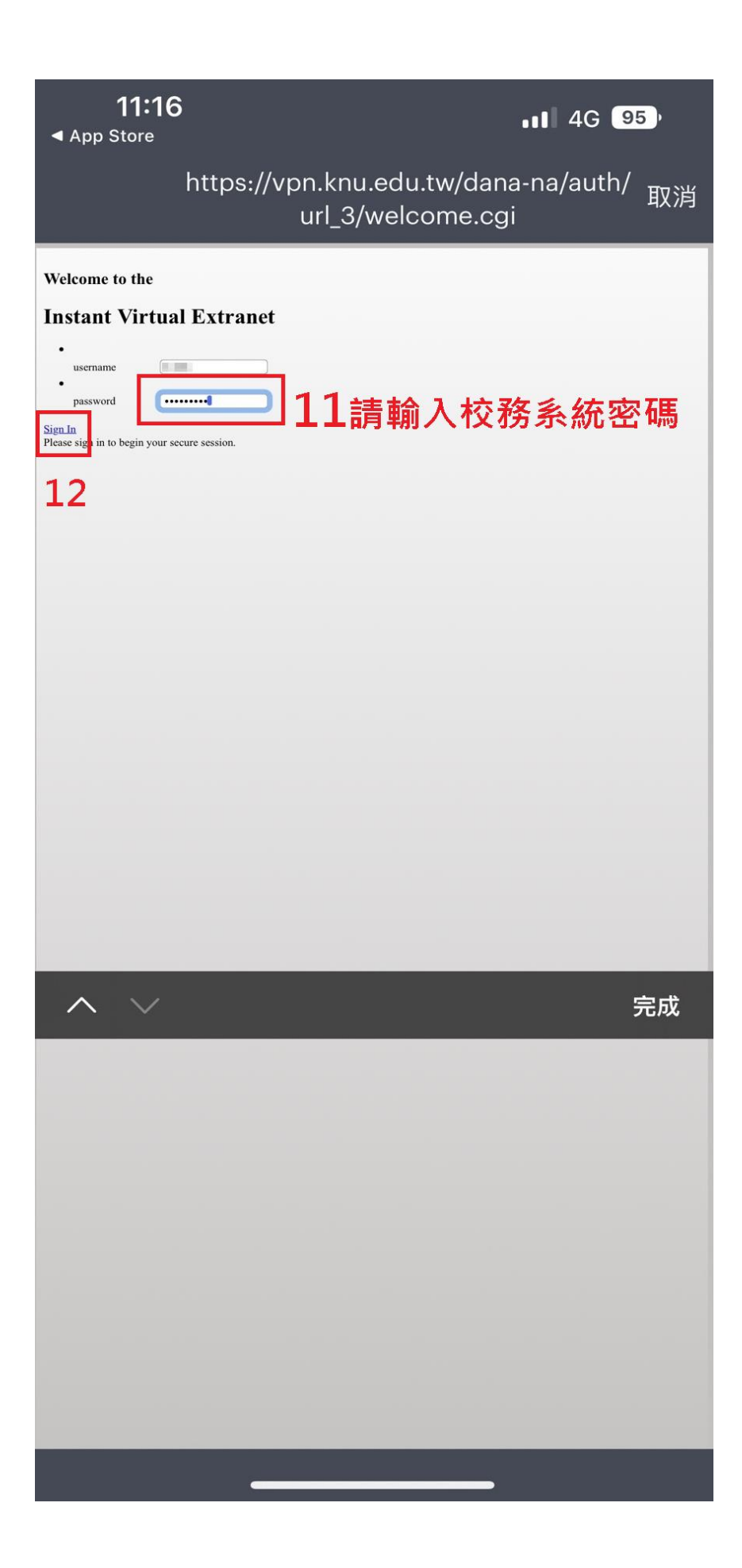

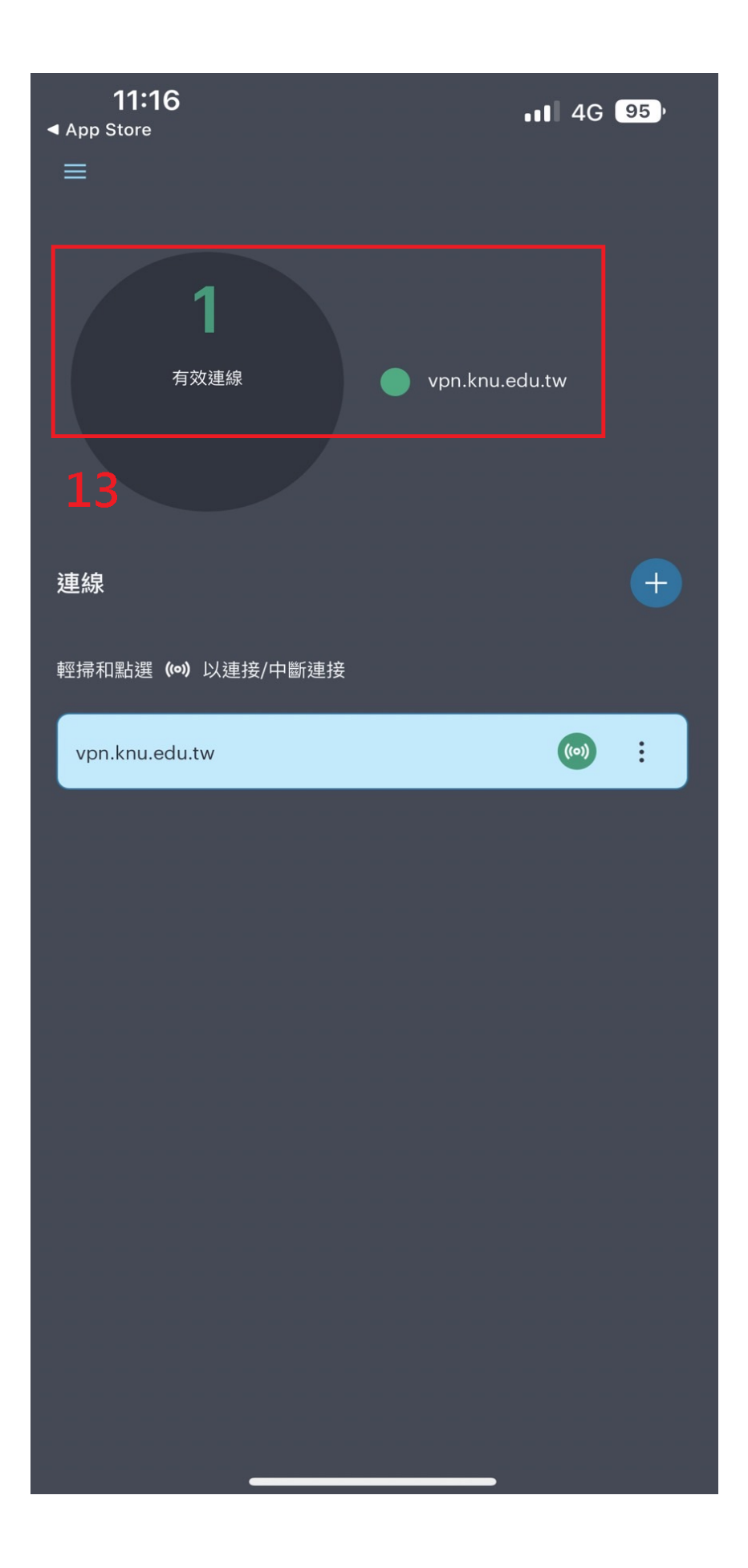

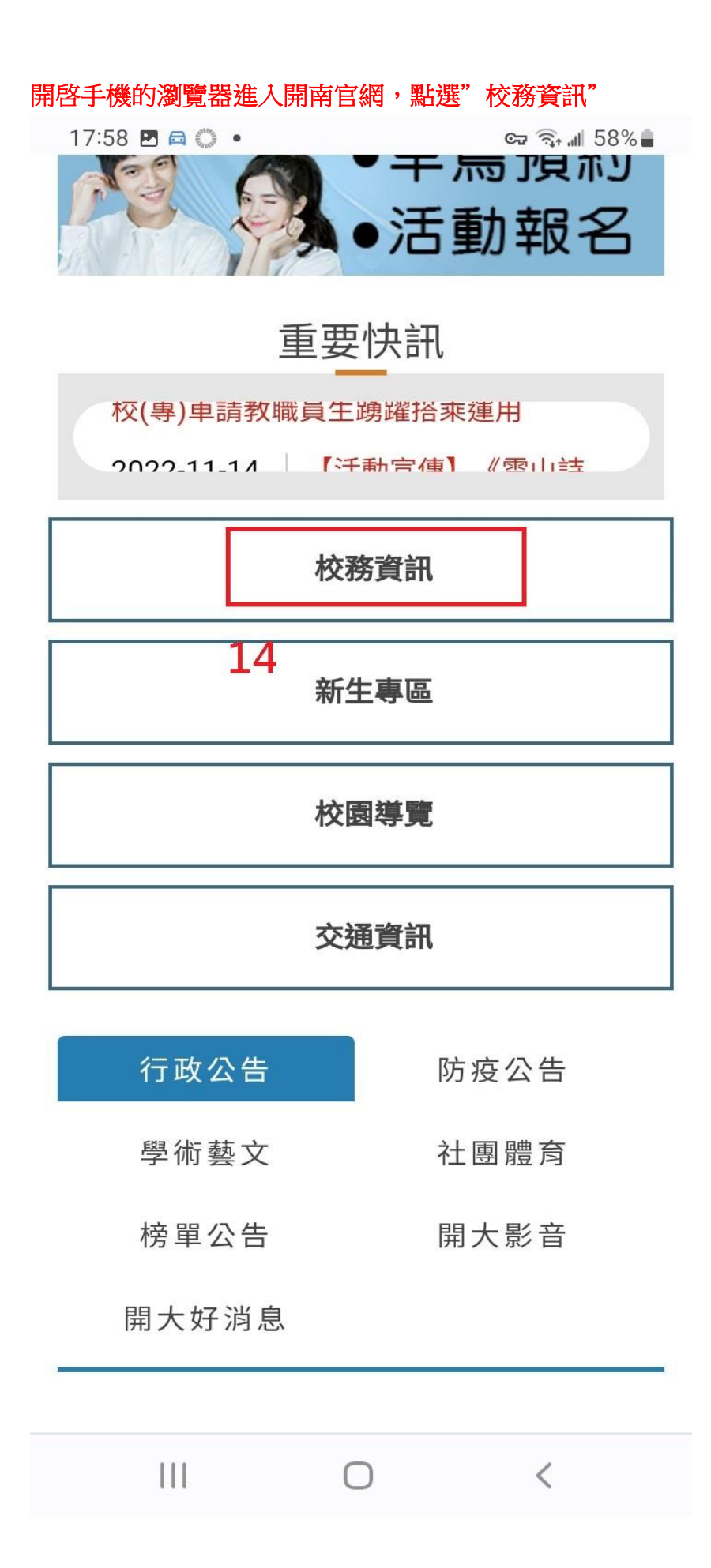

## 在"秘書室"項下點選"(新)公文線上簽核系統"即可登入新公文系統

17:59 日 四 ◎ •  $\Im$   $\Im$   $\ln$  58%

- 住宿申請
- ■導師輔導關懷系統(除舊版IE外皆可使用)
- ■會心微笑諮商關懷系統(學生)(除舊版IE外 皆可使用)
- ■特教系統(除舊版IE外皆可使用)

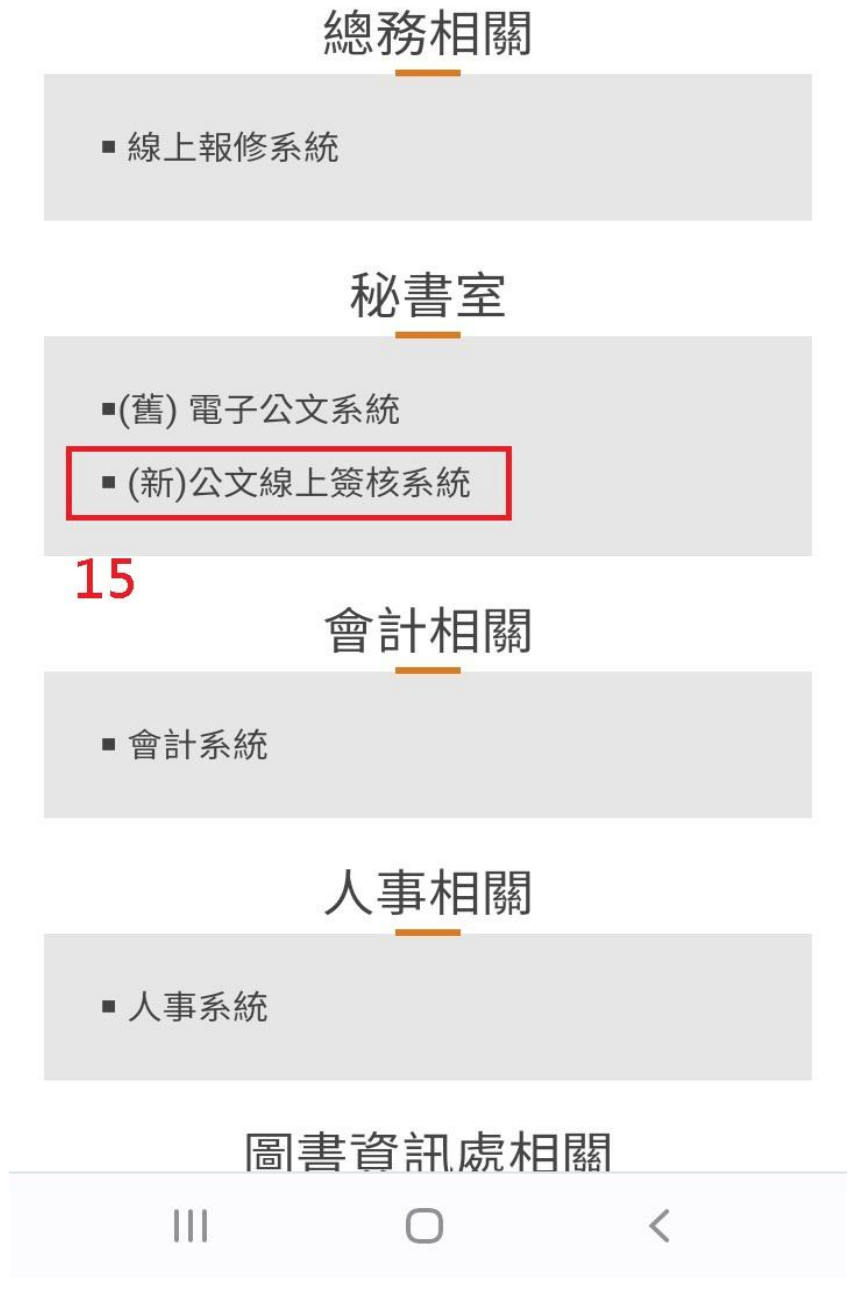